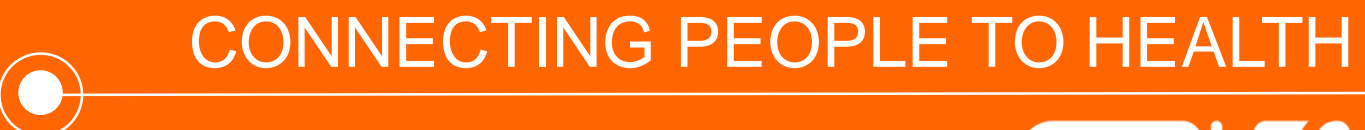

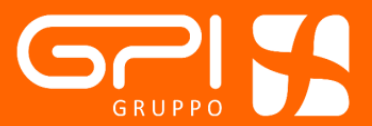

# Take Care

### 59 **Homepage\_ selezione paziente GIA' IN CARICO**

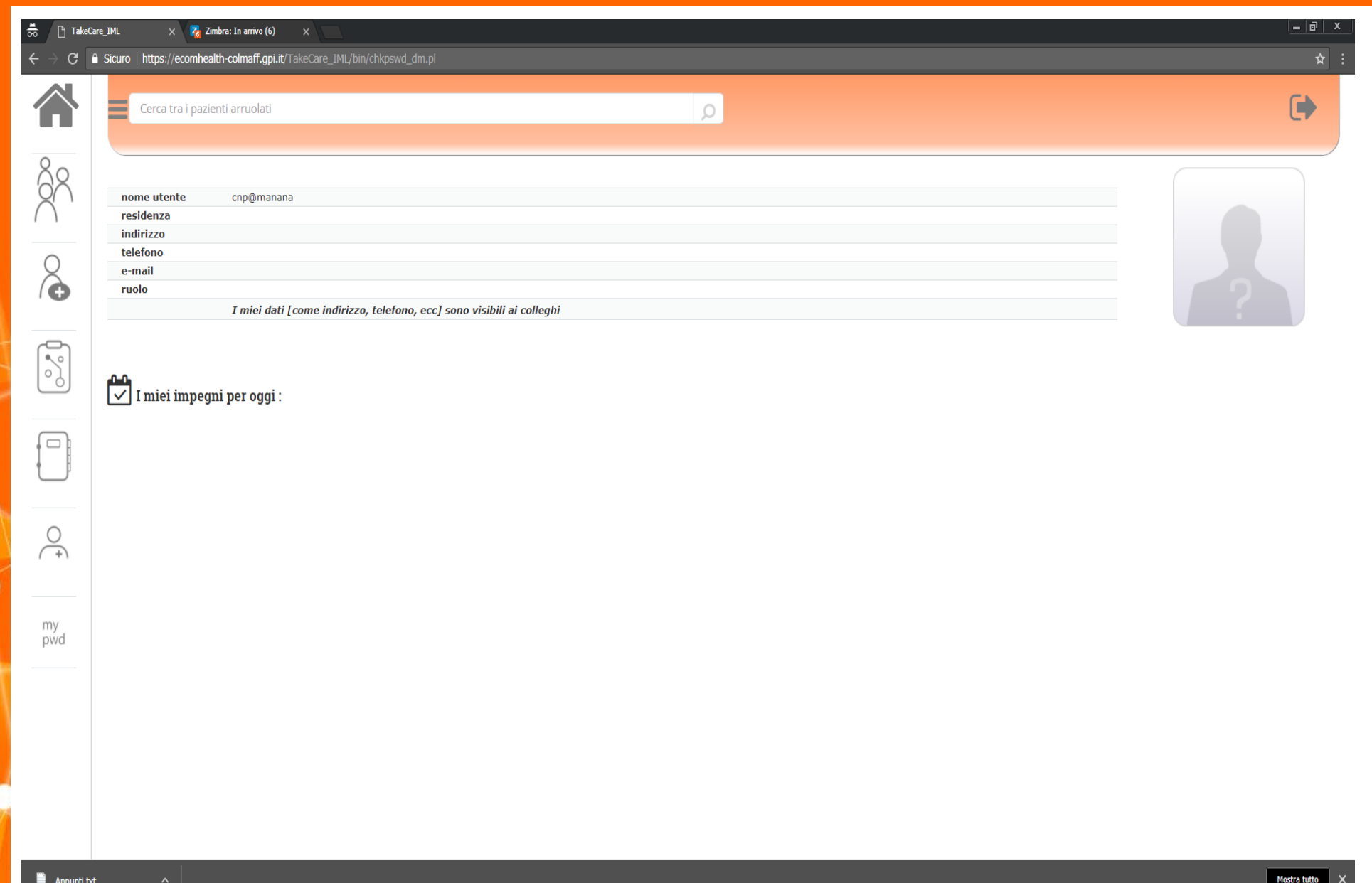

#### 59 **Selezione del paziente già in carico: 2 modalità**

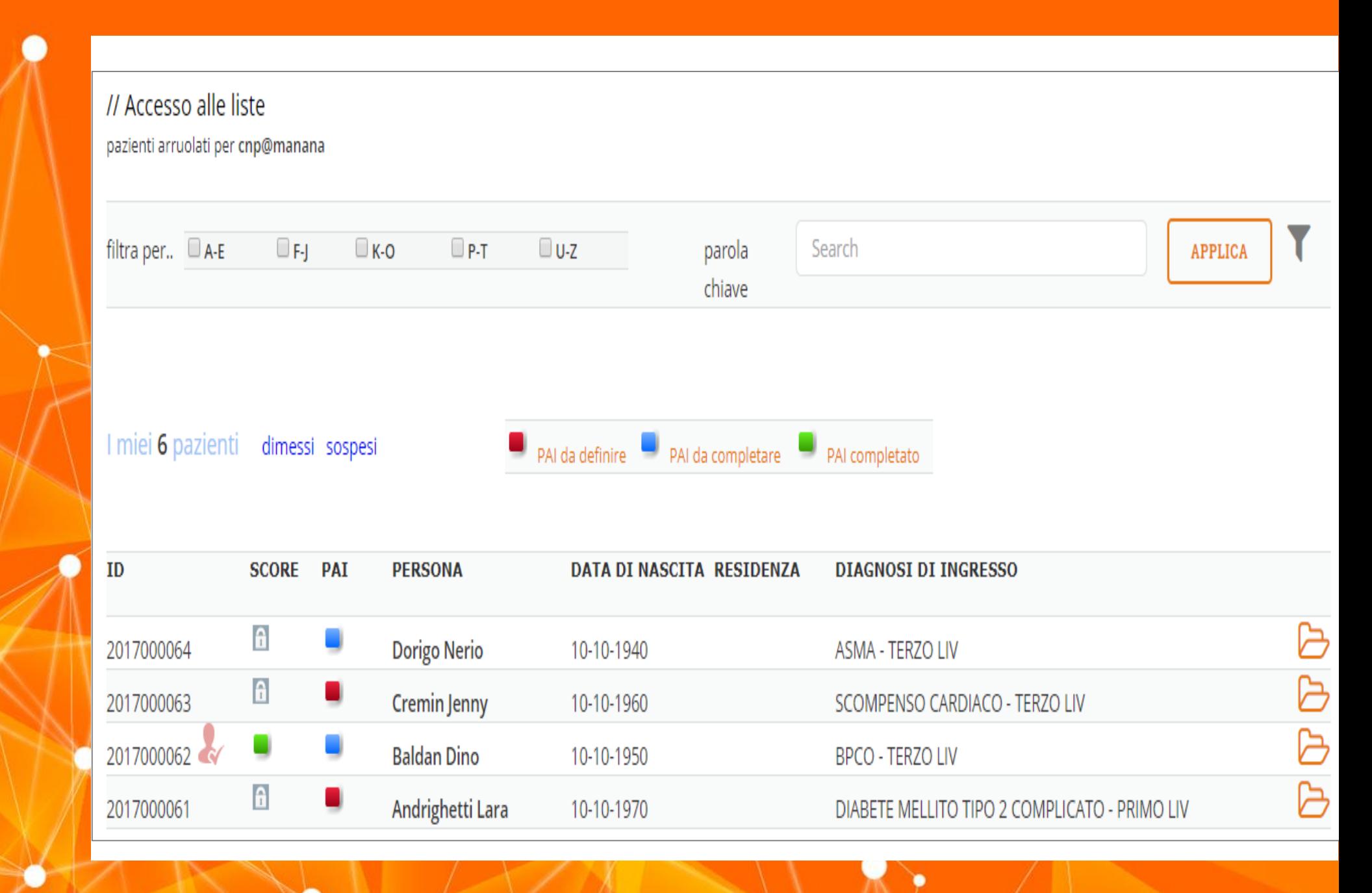

#### SA Pagina del Paziente selezionato\_ LE ICONE

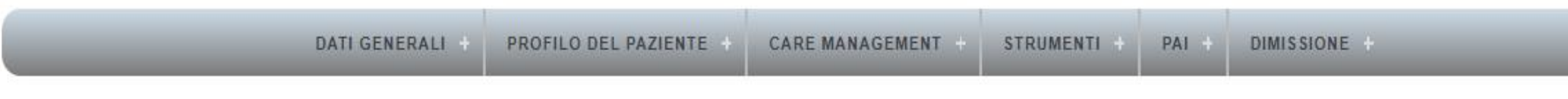

Dorigo Nerio 77 anni Presa in carico: 0.00 giorni fa. (dalla compilazione dell'anamnesi)

#### **ASMA - TERZO LIV**

 $---MMG:$ 

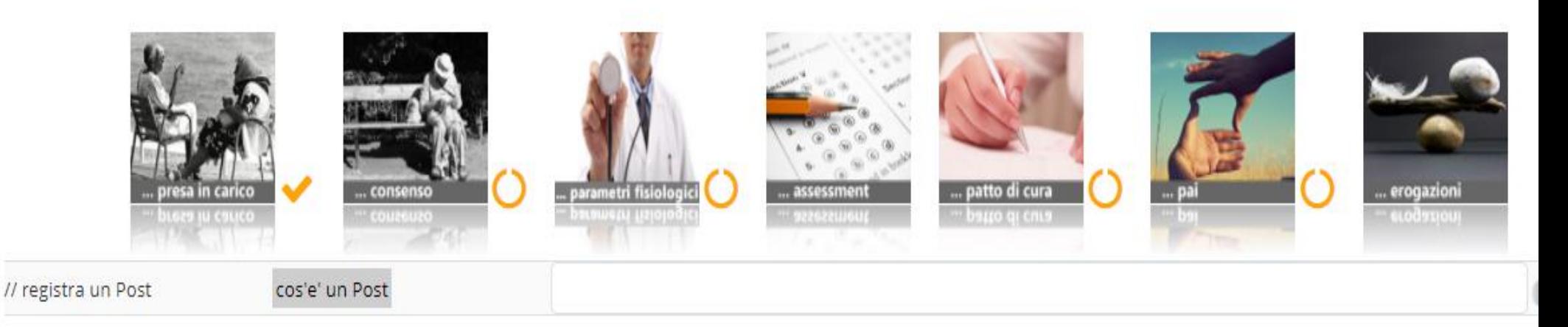

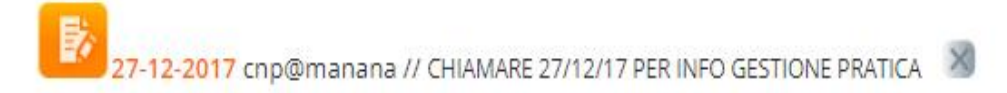

Hai 8 valutazioni da completare...

## **ASSESSMENT**

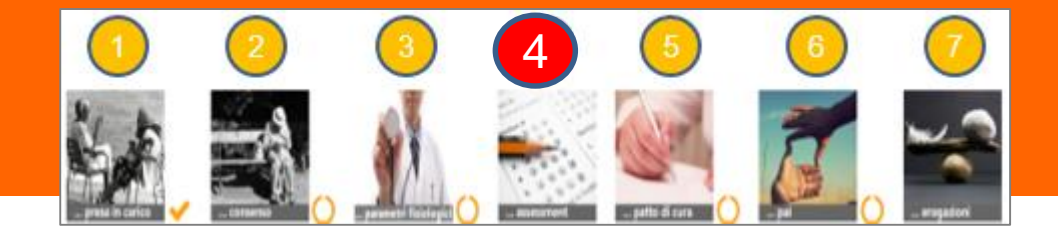

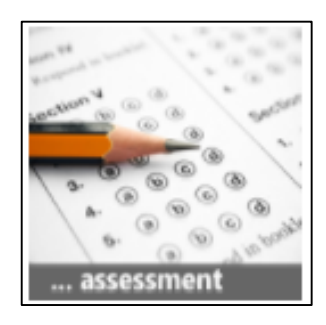

L'ASSESSMENT considera gli aspetti **socio-economici** del paziente che potrebbero, in talune situazioni, portare ad un disagio sociale con conseguente aggravio del quadro clinico complessivo.

#### COMPILAZIONE ASSESSMENT

cliccare sui campi a sinistra  $(\lambda)$ , compilare e registrare. L'ambito compilato sarà bifffato in verde. Con la croce rossa vedo le parti da completare.

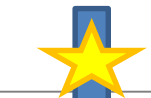

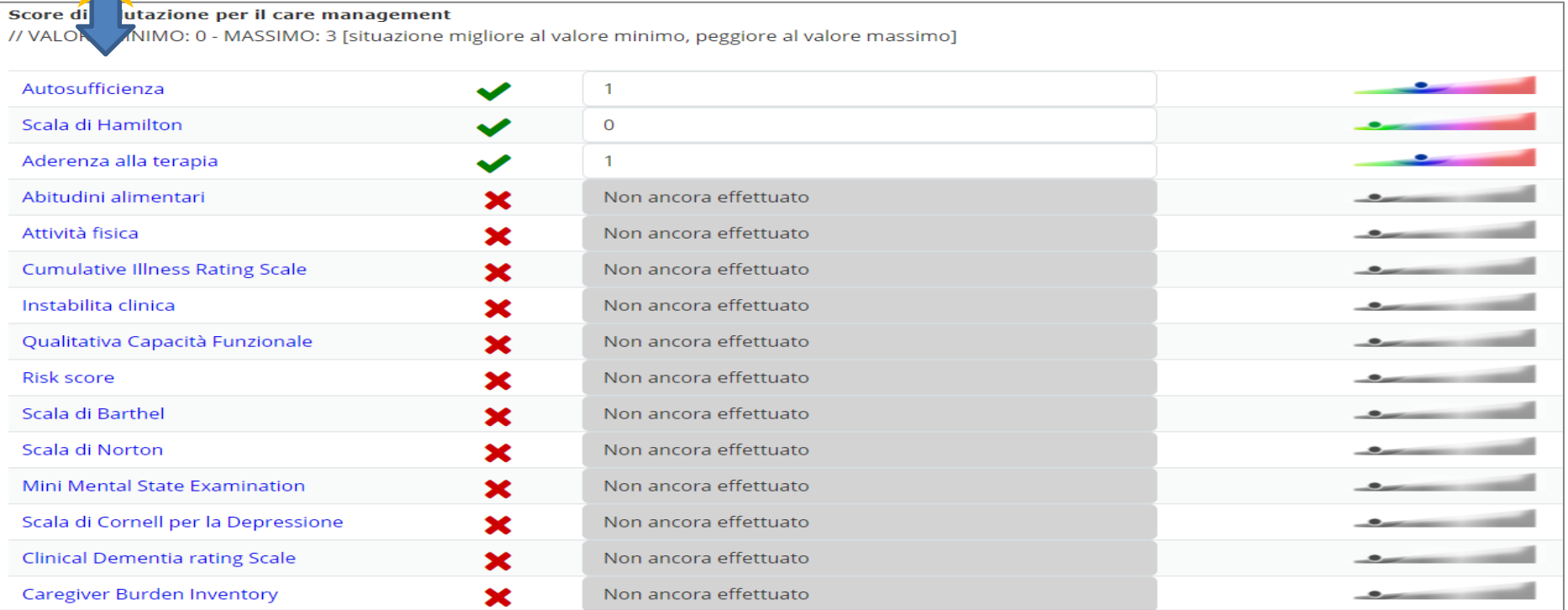

K PAI

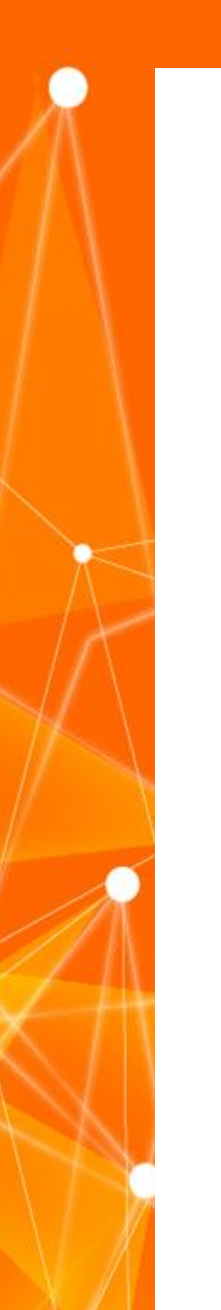

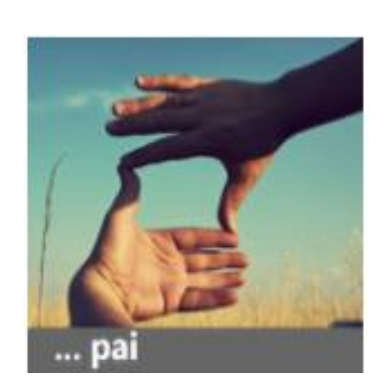

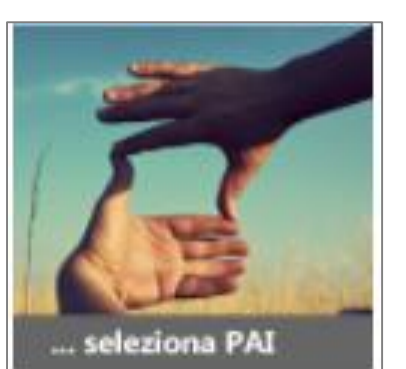

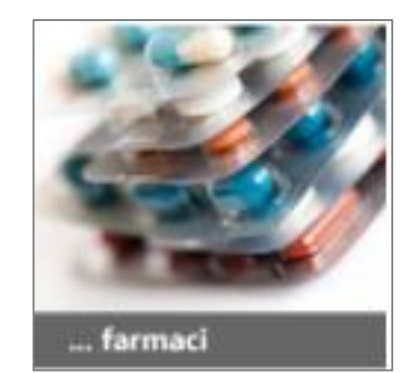

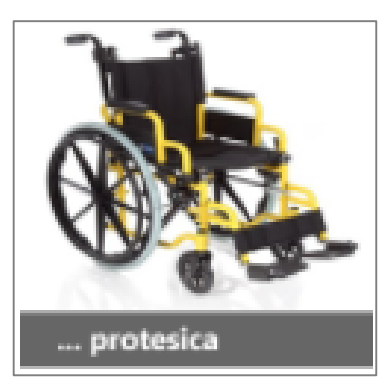

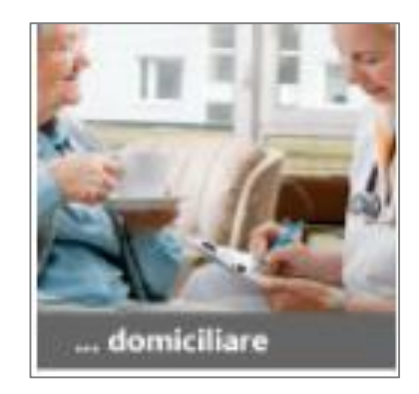

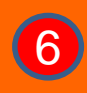

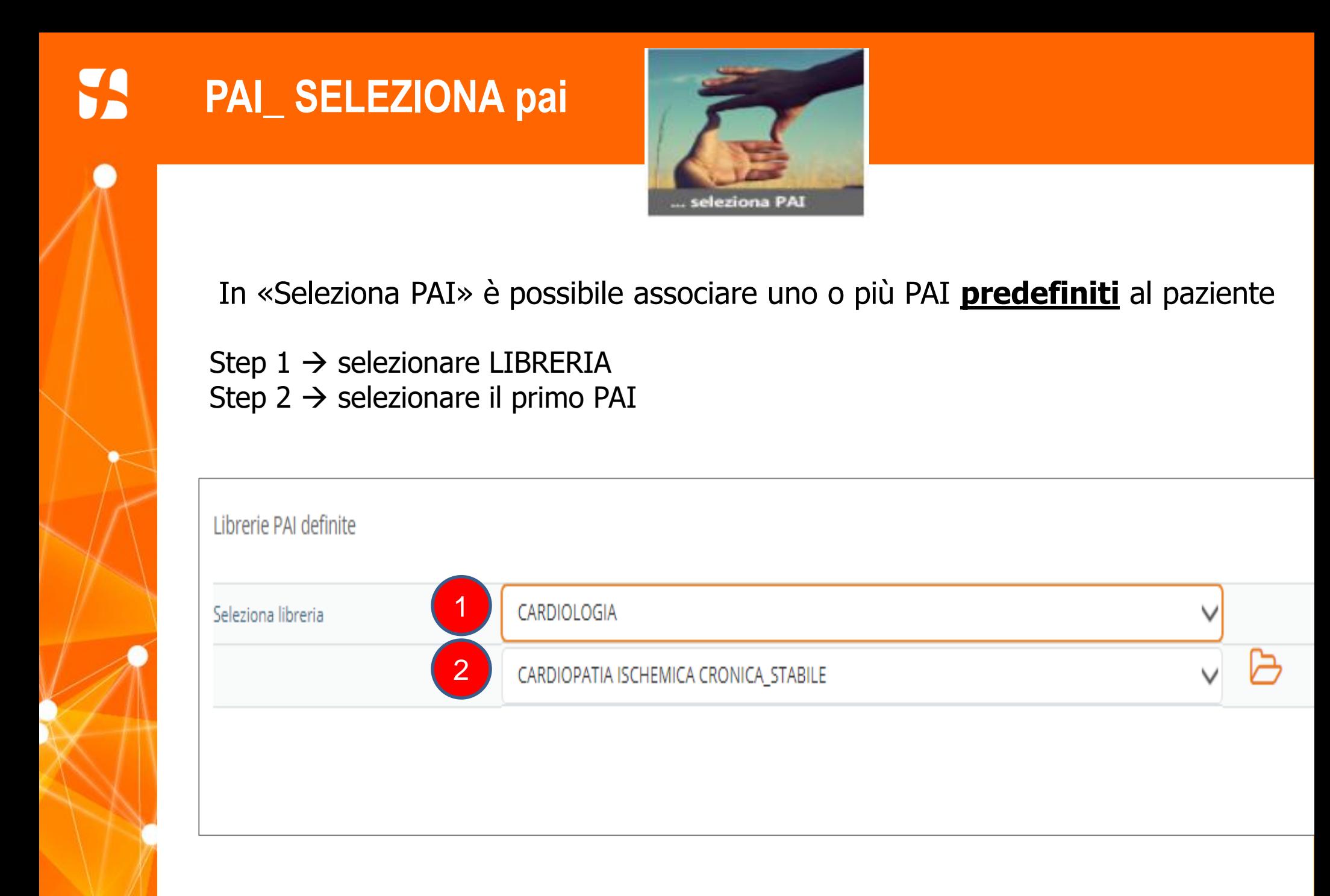

**PAI\_ FARMACI**

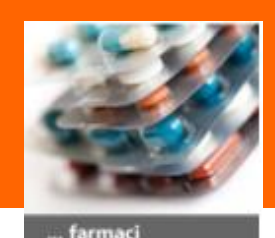

In «Farmaci» è possibile associare al PAI i farmaci assunti dal paziente con i relativi dosaggi

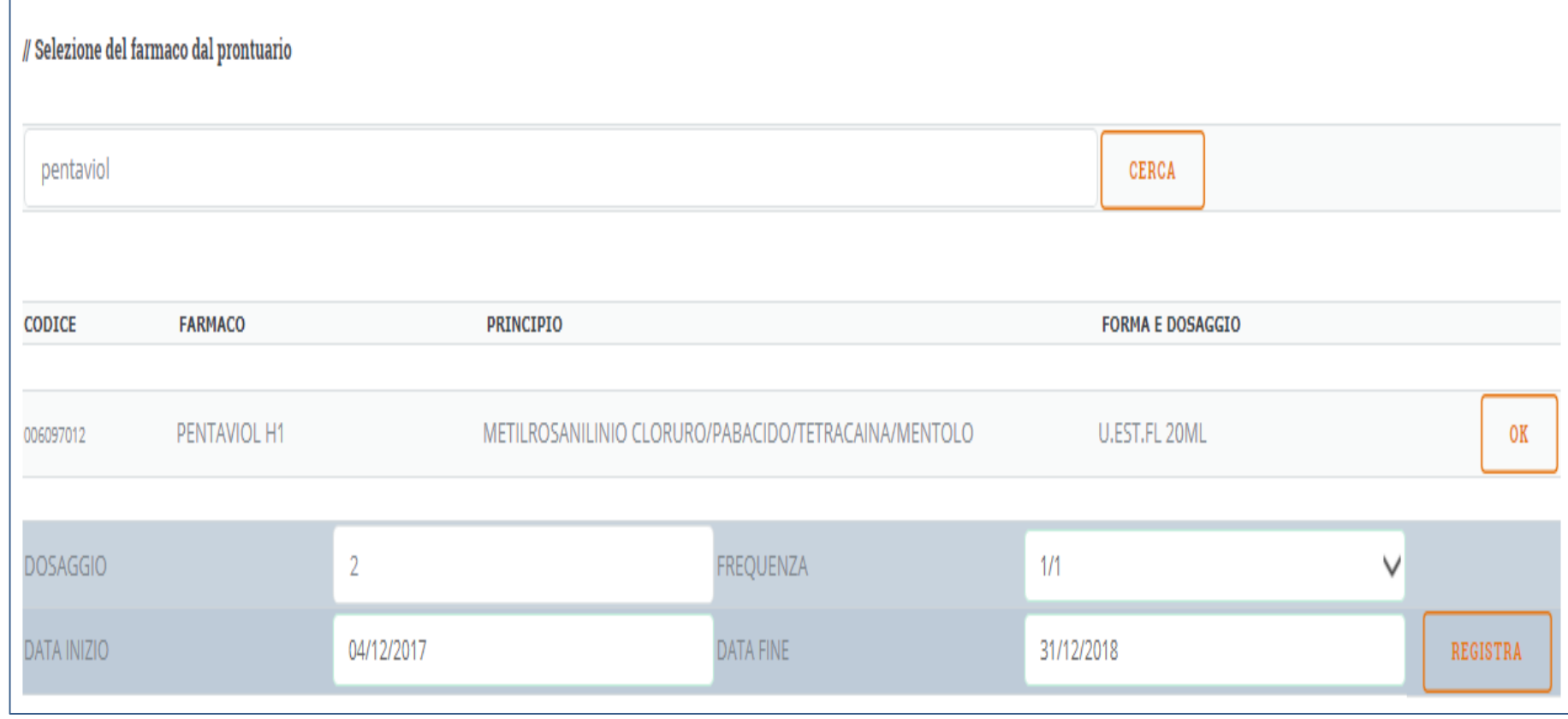

Per aggiungere altri farmaci inserire la voce sulla barra in alto a sinistra e ripetere i passaggi (prima registrare sempre il farmaco precedente)

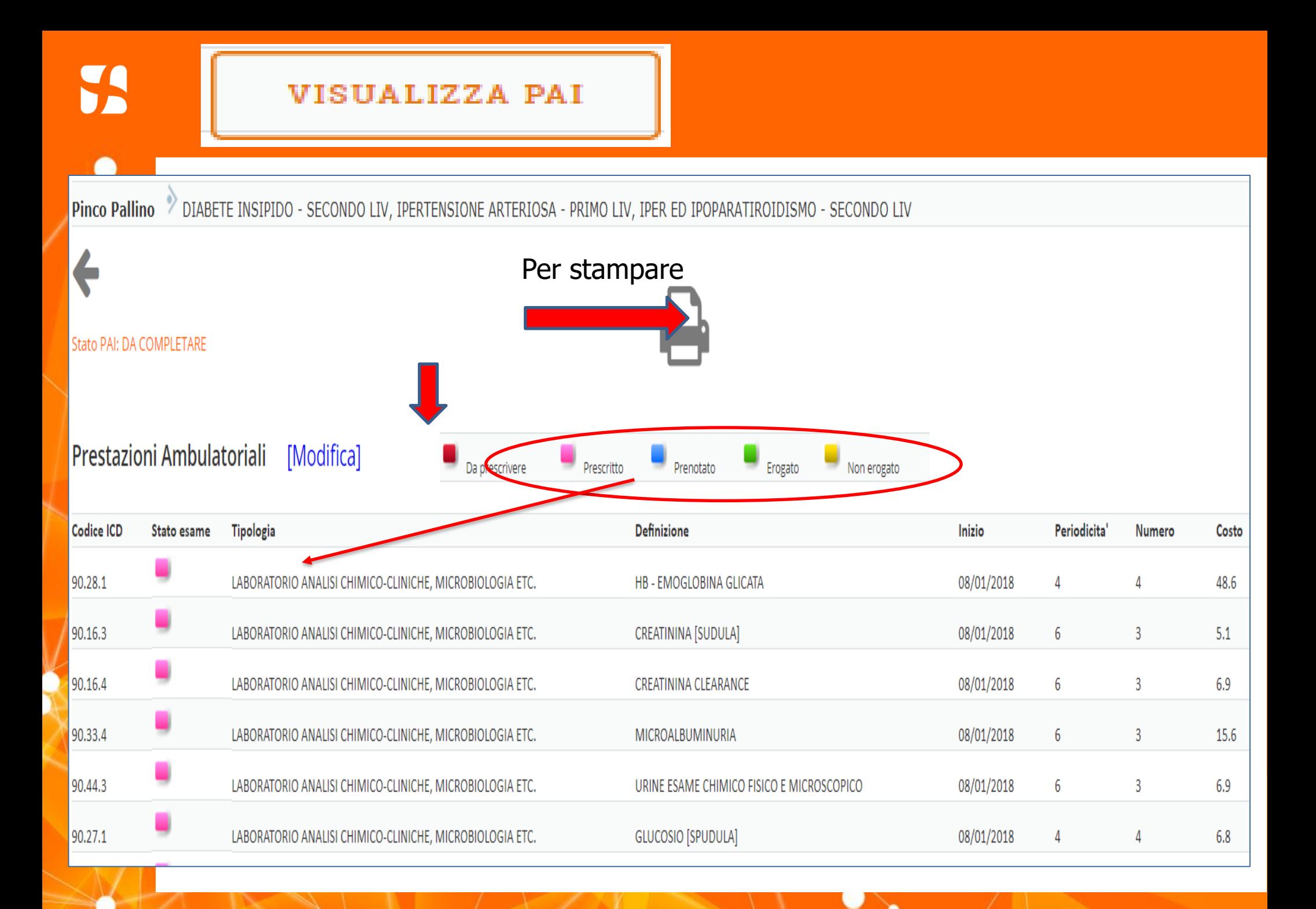

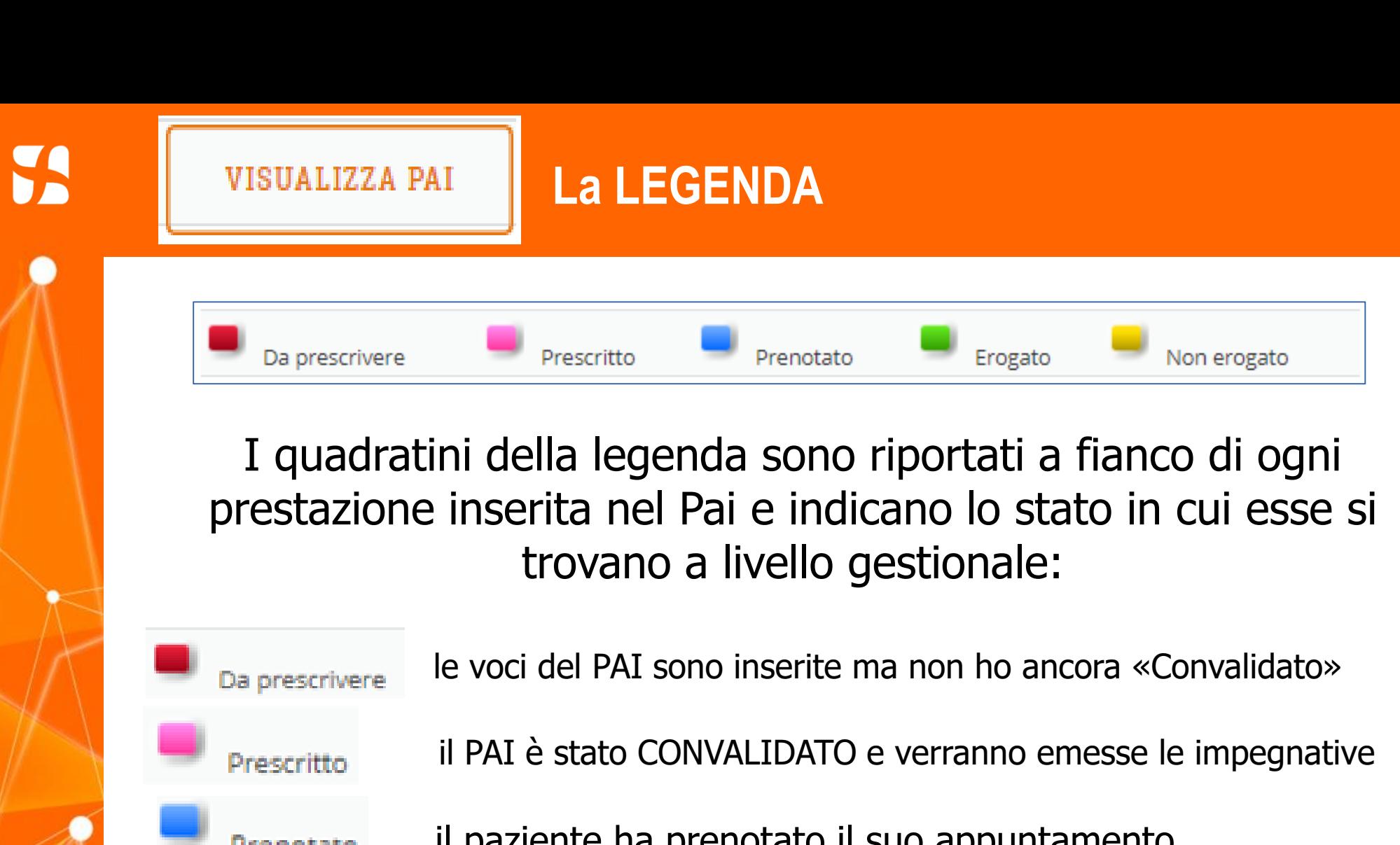

Prenotato: il paziente ha prenotato il suo appuntamento

Erogato la prestazione è stata erogata al paziente

 $N$ on ergeato il paziente non si è recato alla visita/esame prenotato